Q: Where can I find the CAPA (California Alternate Performance Assessment) results in MyData? I would like to **see the performance levels of my students who took the test.**

A: You can find the CAPA results from the School menu in MyData. To access this report, follow the steps below.

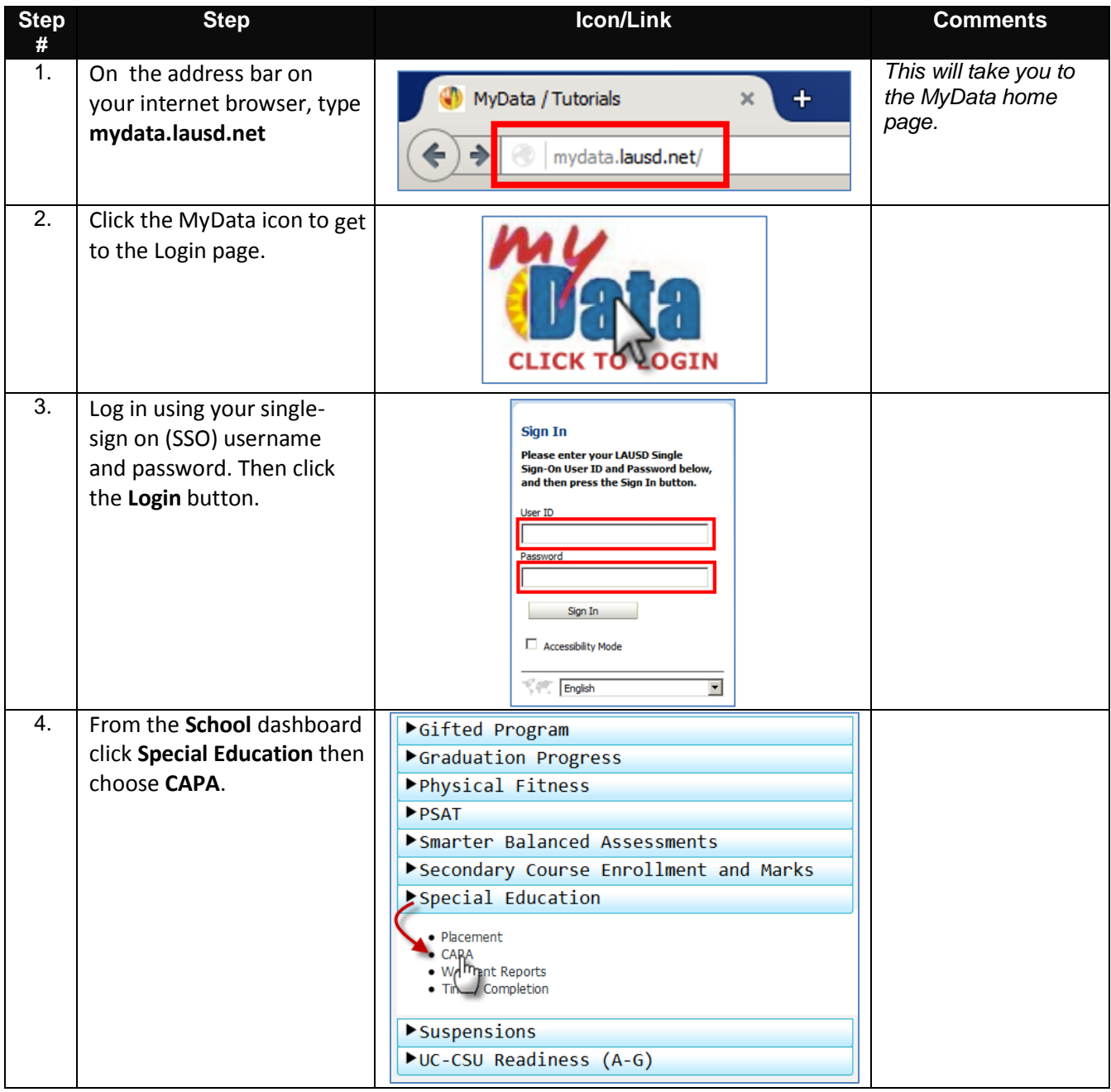

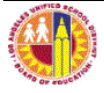

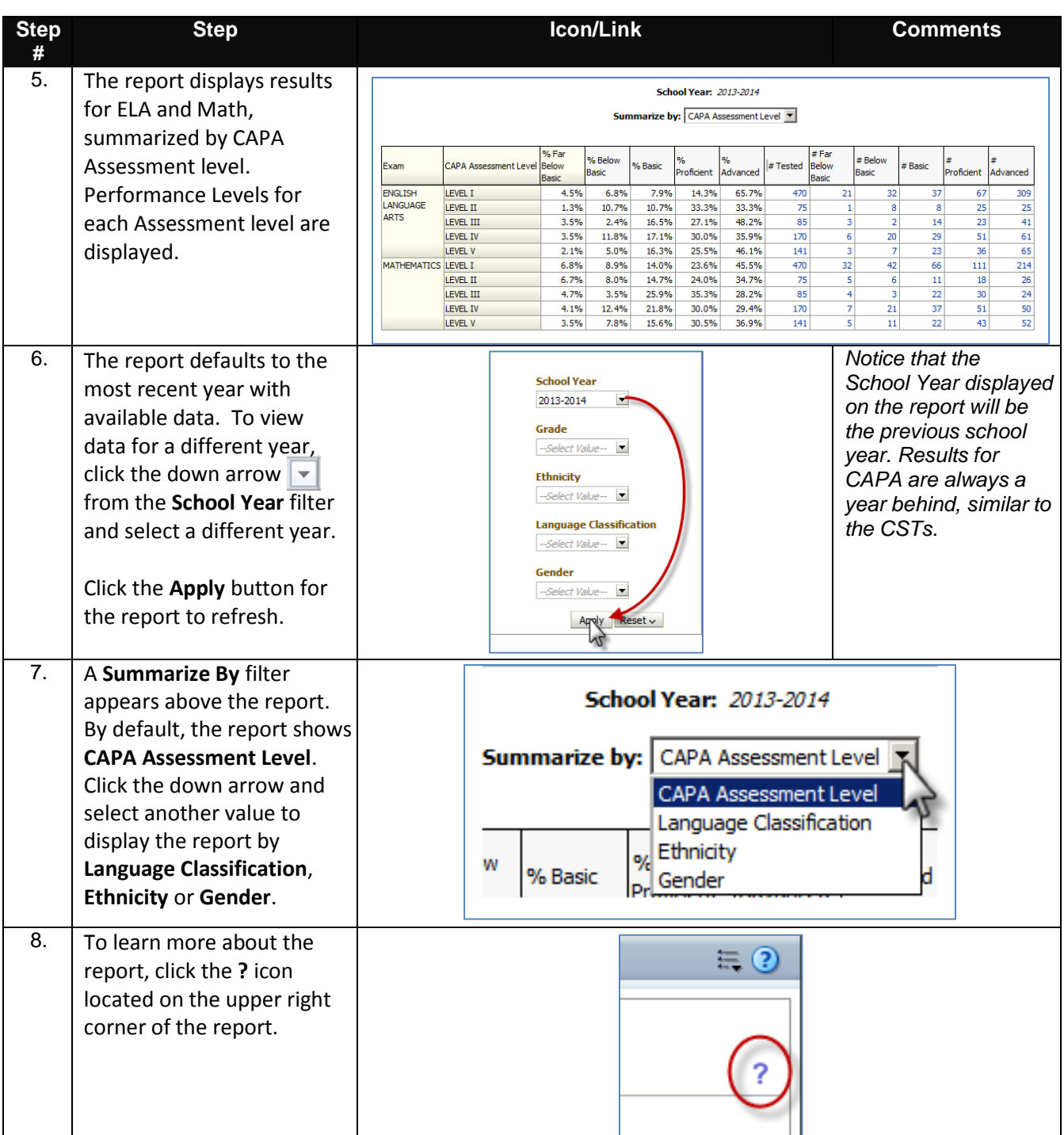

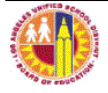

Q: Now that I know how many students are in each of the performance levels, how can I see who these **students are?**

A: To see the individual students, you can drill to detail on the aggregate/summary report. To access the detail **report, follow the steps below.**

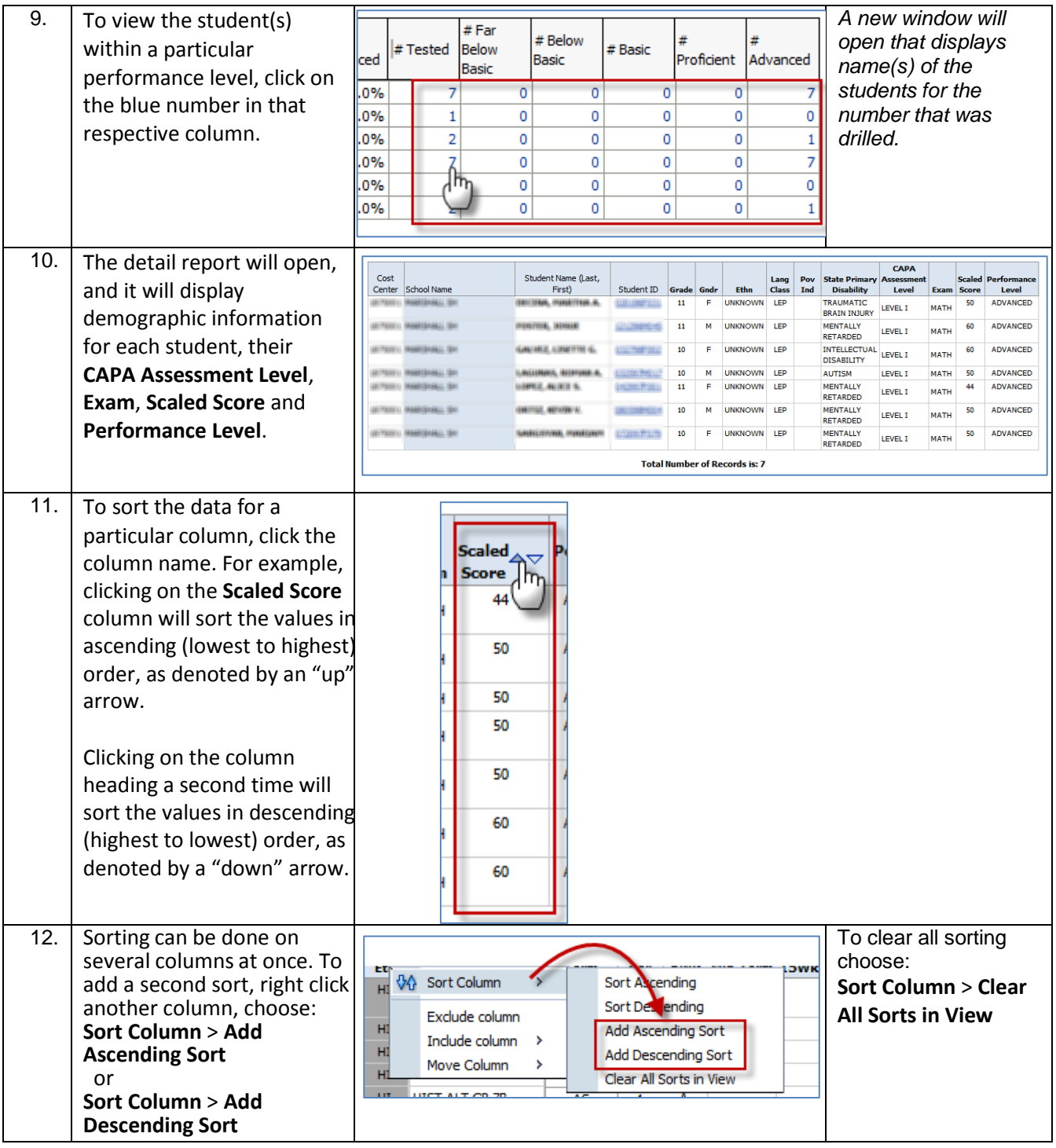

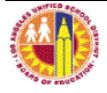

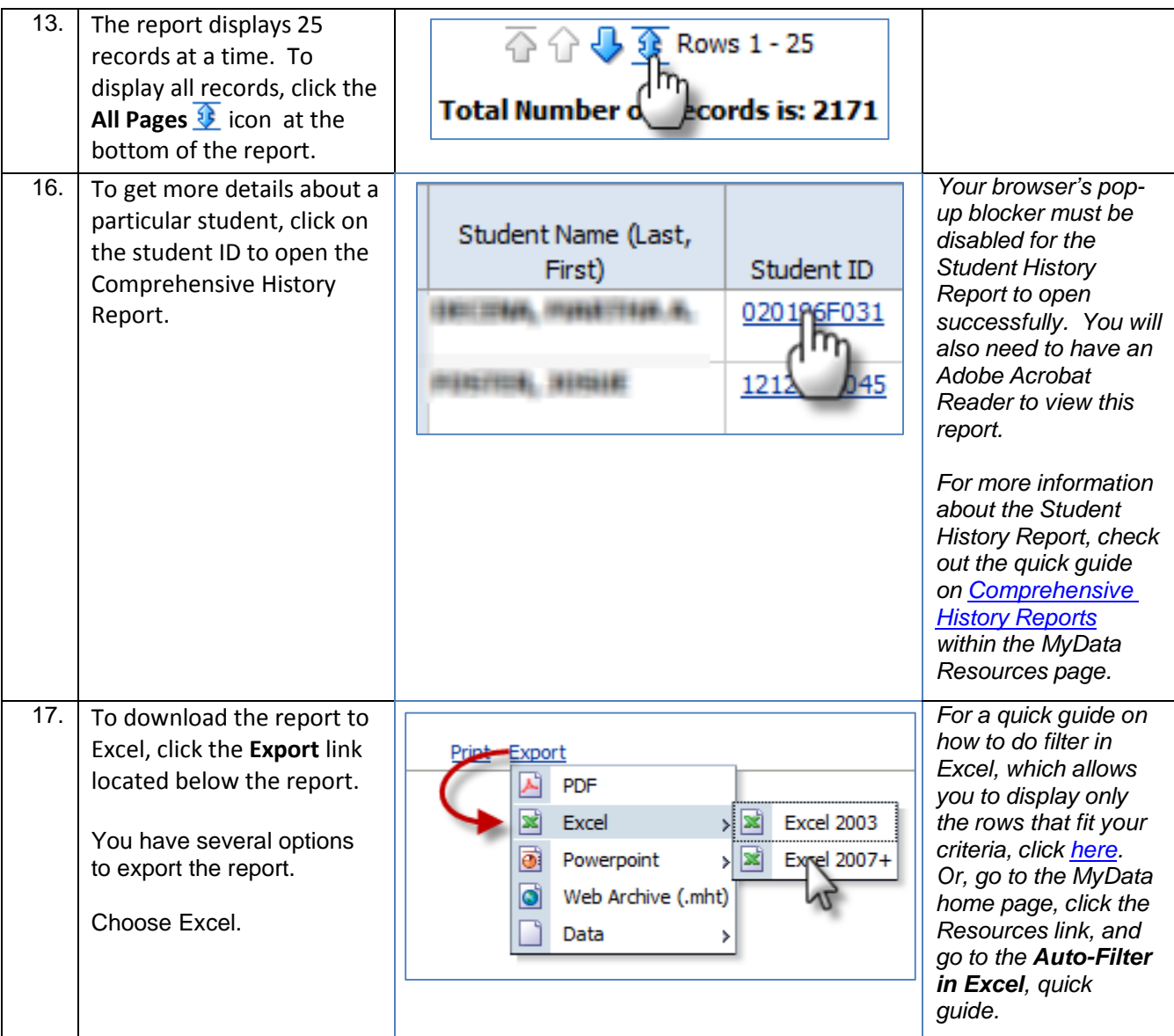

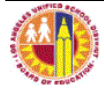